## Signing up for ISES Solar Energy Journal alerts

- 1. Visit the following link: <https://www.sciencedirect.com/journal/solar-energy>
- 2. Under the column Explore journal content, click on "Sign in to set up alerts".

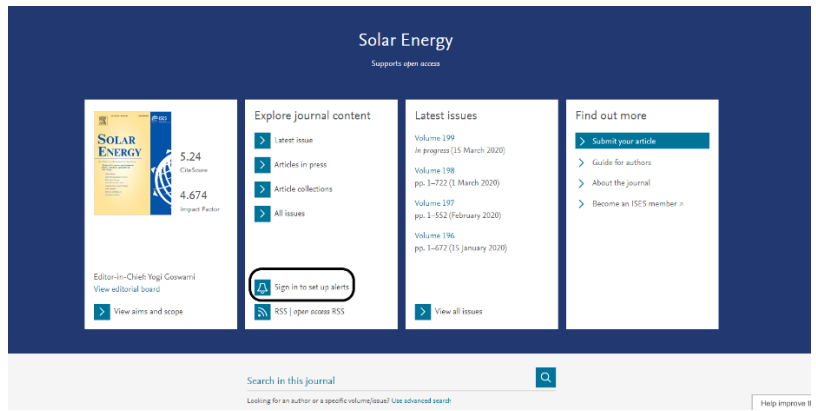

- 3. If you don't have an account, click on create account.
- 4. Insert your data and click create.

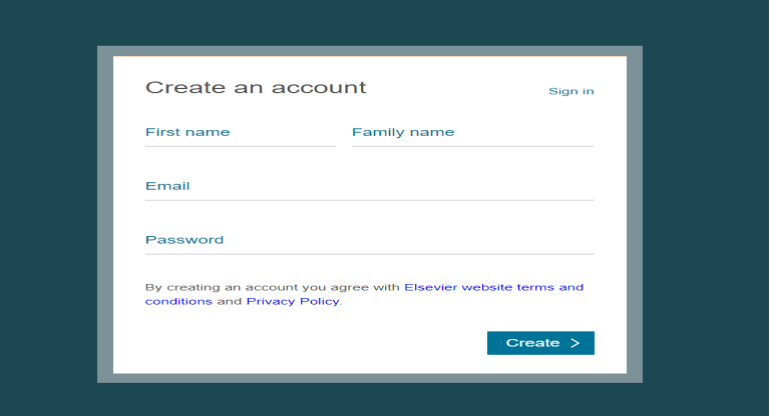

5. Select what would you like to follow and click save.

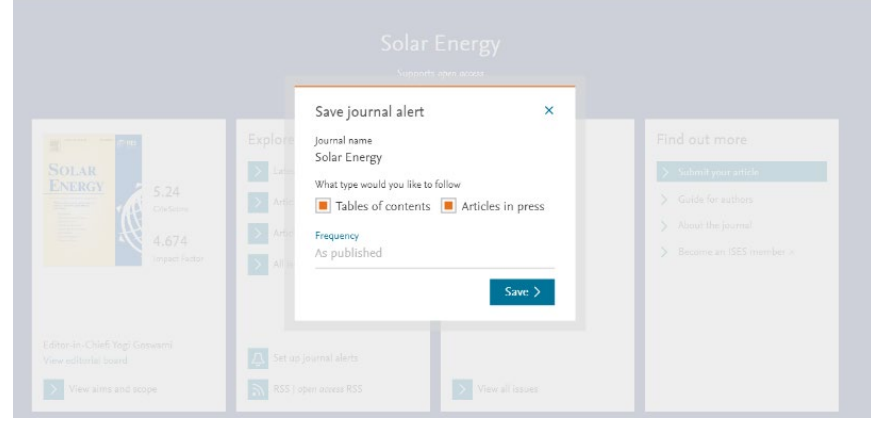

You will receive a confirmation email and you will be able to add articles to your library. Once you start adding articles to your library, we'll recommend relevant research across all publishers which you may have missed, based on the documents you've already added.